## **Legacy Cases vs CompFile Cases**

## **What is a "Legacy Case?"**

A "legacy case" is a case in which the Application for Adjustment of Claim was originally filed on paper. In CompFile, you can view information about cases that were open on April 21, 2021, and/or cases that were filed after April 21, 2021. You can continue to view, however, information about legacy cases on the IWCC's website by clicking the "IWCC Case Status Information" button on the homepage.

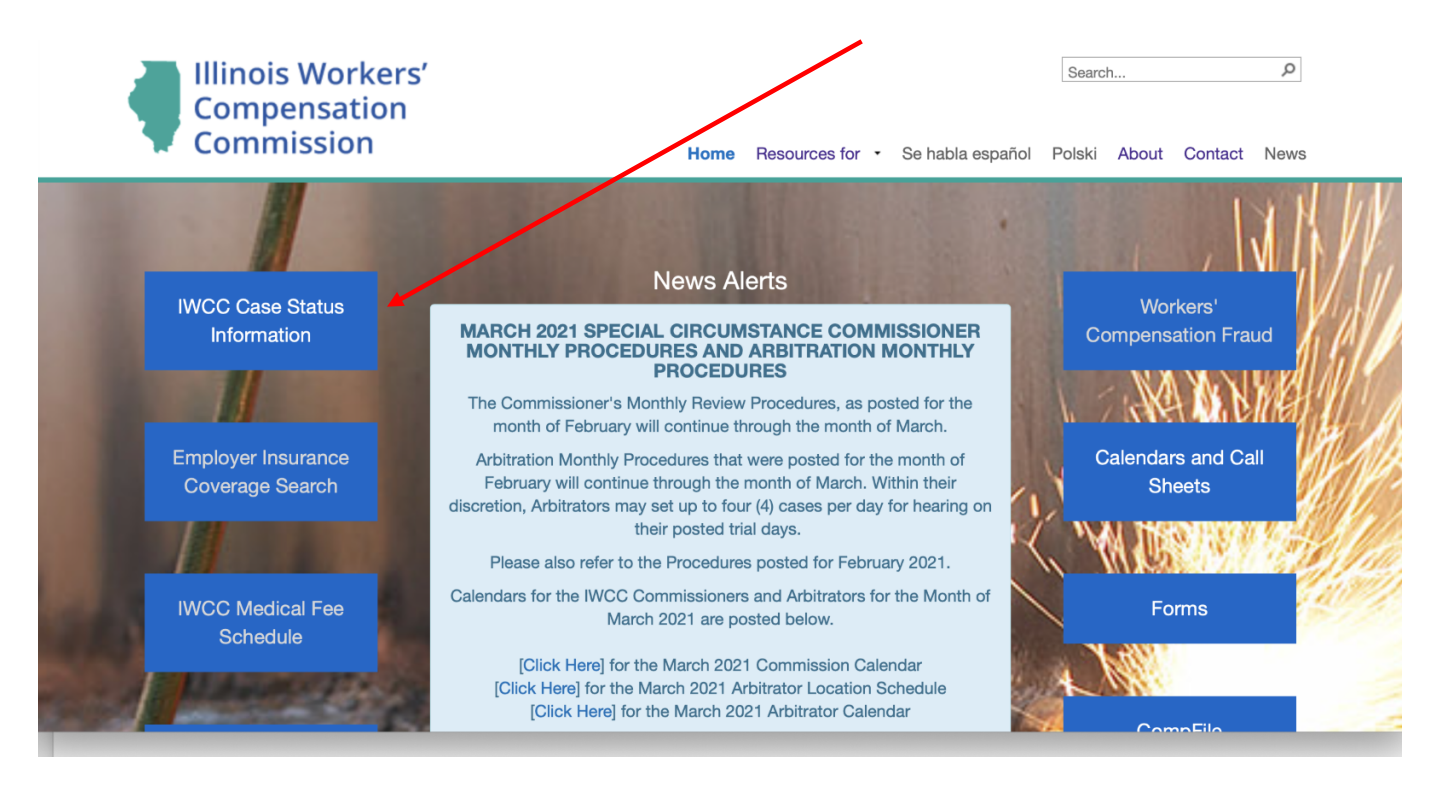

When you click the "IWCC Case Status Information" button, you can search for a legacy case or a case in CompFile. The two "Case Docket Search" options provide general information about workers' compensation cases, such as case status, the parties, the assigned Arbitrator or Commissioner, consolidations, motions, petitions for review, and settlement contracts.

Case details about activities that occurred prior to CompFile will still appear in the Legacy Case Docket Search, but the Legacy Case Docket Search is no longer updated.

Case activity that occurred in CompFile after April 21, 2021 will NOT appear in the Legacy Case Docket Search.

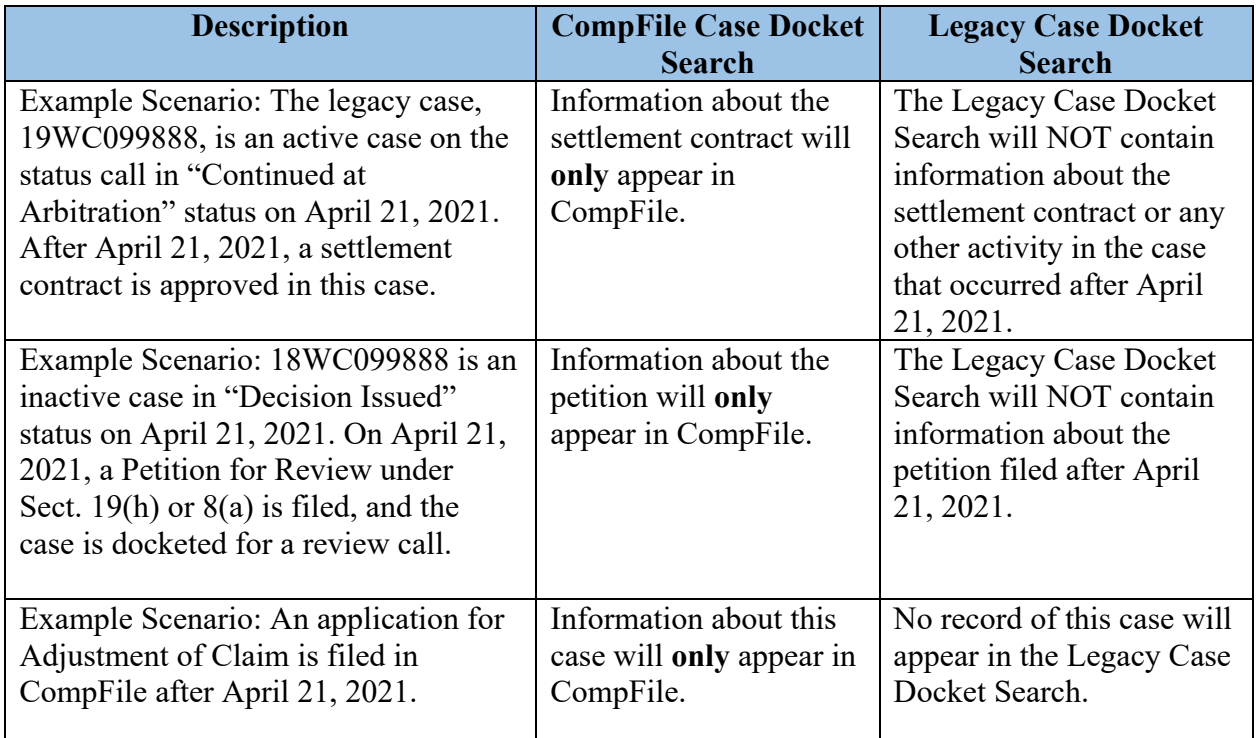

## **Legacy Cases vs Inactive Cases**

A legacy case is a case in which the Application for Adjustment of Claim was originally filed on paper.

An "inactive case" is 1) a case that was dismissed, 2) a case in which a final decision was issued, or 3) a case in which a settlement contract was approved.

There are a few guiding principles to consider when using CompFile to work with both legacy cases and inactive cases.

- A. All Legacy Cases must be "claimed" in CompFile before submitting any new filing in the case.
	- By definition, only legacy cases can be claimed.
	- In other words, if the case was filed prior to April 21, 2021, it was created prior to CompFile and must be claimed before submitting a new filing in the case.
- B. If a legacy case is inactive, it must be activated prior to being claimed in CompFile.
- If you need to make a filing in an inactive case, you must contact CompFile Support at wcc.compfile@illinois.gov for assistance with activating the case. Once activated, you can claim the legacy case and proceed with the needed filing.
- For example:

Prior to April 21, 2021, an Arbitrator issued a final decision in a case and the case became inactive. Several months later, a Petition for Review under Sect. 19(h) or 8(a) needs to be filed in the case. The attorney needs to claim this legacy case before making a filing. Because the case is inactive, the attorney must first contact wcc.compfile@illinois.gov to activate the case. Then the attorney can claim the case and make the filing.

- C. If you filed an appearance in a legacy case, you do not need to file an appearance in CompFile.
	- Your contact information in the legacy case will be updated during the case claiming process.
	- Once the case is claimed, your appearance will be confirmed in CompFile, and you can make filings in the case.
	- If you appeared in a legacy case which is now inactive, the case must be activated as outlined above before claiming the case.
- D. If you did not file an appearance in a legacy case, you must file the appearance in CompFile.
	- The case must first be claimed before you file the appearance.
	- When you claim the case, do not add yourself during the claiming process, but add the other attorney(s). Complete claiming the case, then immediately file the appearance.
	- If you need to file an appearance in an inactive case, you must contact CompFile Support at wcc.compfile@illinois.gov for assistance with activating the case. Once activated, you can claim the legacy case, file the appearance, and proceed with the litigation.